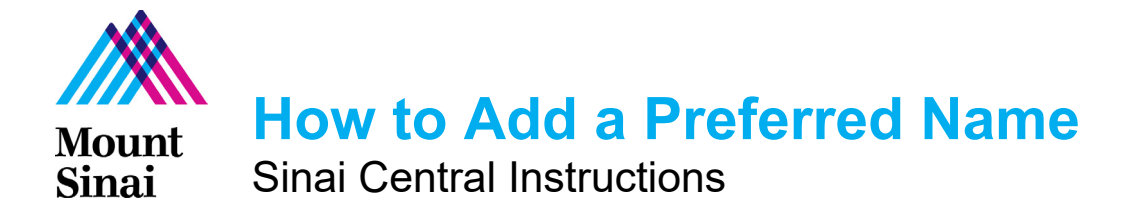

## **OVERVIEW**

Physicians, faculty, researchers, students, and postdoctoral fellows have the ability to enter a **preferred name** which will display on their public profiles on the mountsinai.org and icahn.mssm.edu websites.

 **For physicians, faculty, and researchers**, the preferred name will be *inserted underneath* the legal name on public profiles:

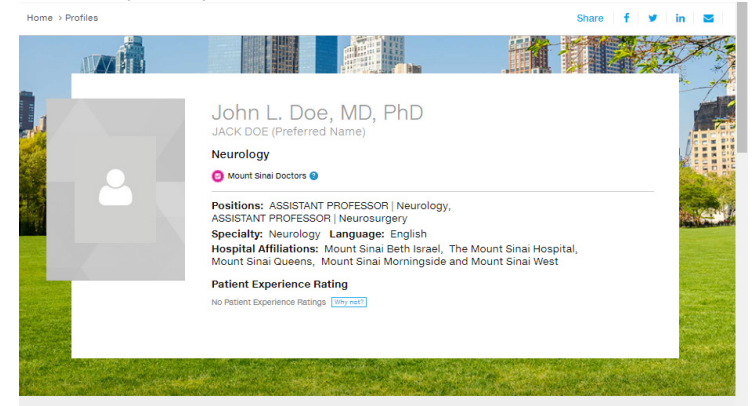

**For students and postdoctoral fellows**, the preferred name will *replace* the legal name.

## **INSTRUCTIONS**

- 1. Login to Sinai Central: https://sinaicentral.mssm.edu/
- 2. Go to **Employee Self Service**

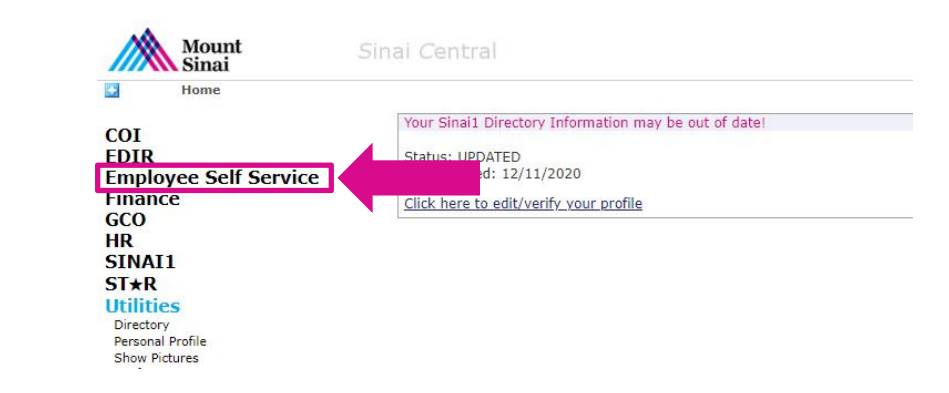

3. Click on **Preferred Name**

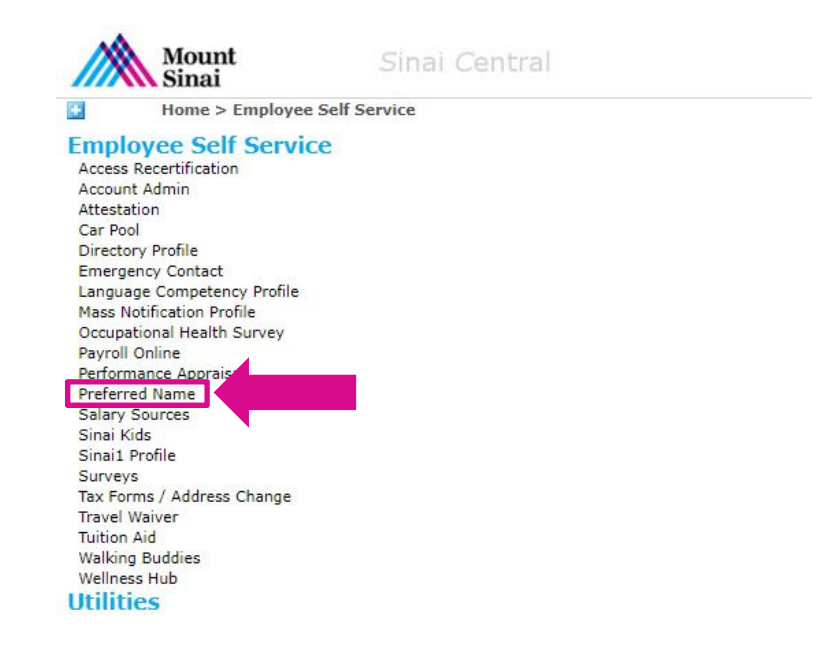

4. In the **Preferred Name Update** fields, type in the **First Name**, **Middle Name**, and/or **Last Name** you would like to display on your public profile(s). When finished, press **Submit**.

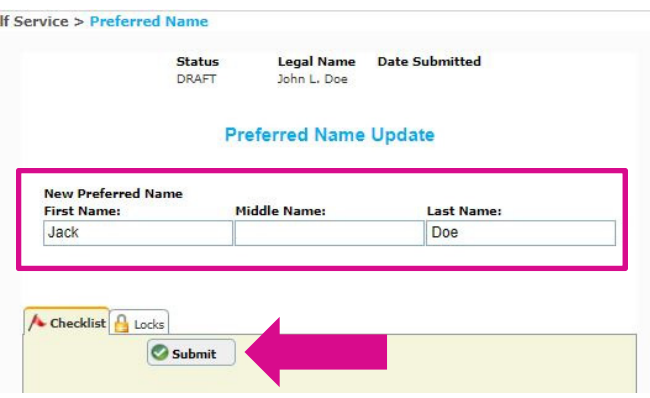

5. Once submitted, this will prompt an approval from your Supervisor and/or Departmental Administrator. After the change is approved, the preferred name will display on your health system or school profile within 48 hours.

## **QUESTIONS?**

Please contact Phyllis Crandall, Associate Director, Web Production at phyllis.crandall@mountsinai.org or Kristen Morales, Associate Director, Digital Project & Data Management @ kristen.morales@mountsinai.org.